**Epik Instructivo Definir Categorías Evaluación**

**Universidad EAFIT**

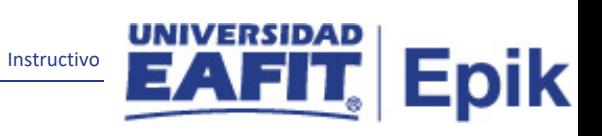

# Contenido

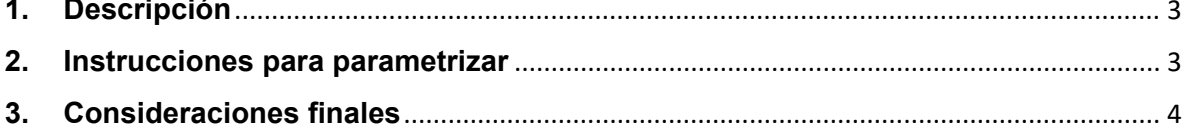

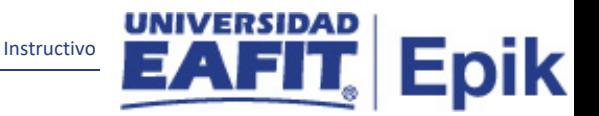

# <span id="page-2-0"></span>**1. Descripción**

**Tabla de parametrización:** Definición Categorías de Evaluación, en esta parametrización se define las categorías que vamos usar para las entrevistas de admisión en la Universidad y es la raíz de la definición del sistema de evaluación.

Una categoría de evaluación puede tener diferentes códigos de evaluación.

## <span id="page-2-1"></span>**2. Instrucciones para parametrizar**

#### **Ruta de Parametrización:**

Menú Principal > Definición de SACR > Definiciones Comunes > Sistema Gestión de Evaluación > Definir Categorías Evaluación

**Periodicidad de parametrización:** la parametrización de Definición Categorías de Evaluación es responsabilidad de la Oficina de Admisiones y Registro, la periodicidad de esta actividad se realizará por demanda y a necesidad.

**Insumos para la parametrización:** para esta parametrización es necesario definir las categorías de evaluación que va usar la Universidad, en este caso se va usar para Proyectos de Grados, Admisión de Pregrado y Admisión de Posgrado.

#### **Descripción de campos que aplican en la parametrización:**

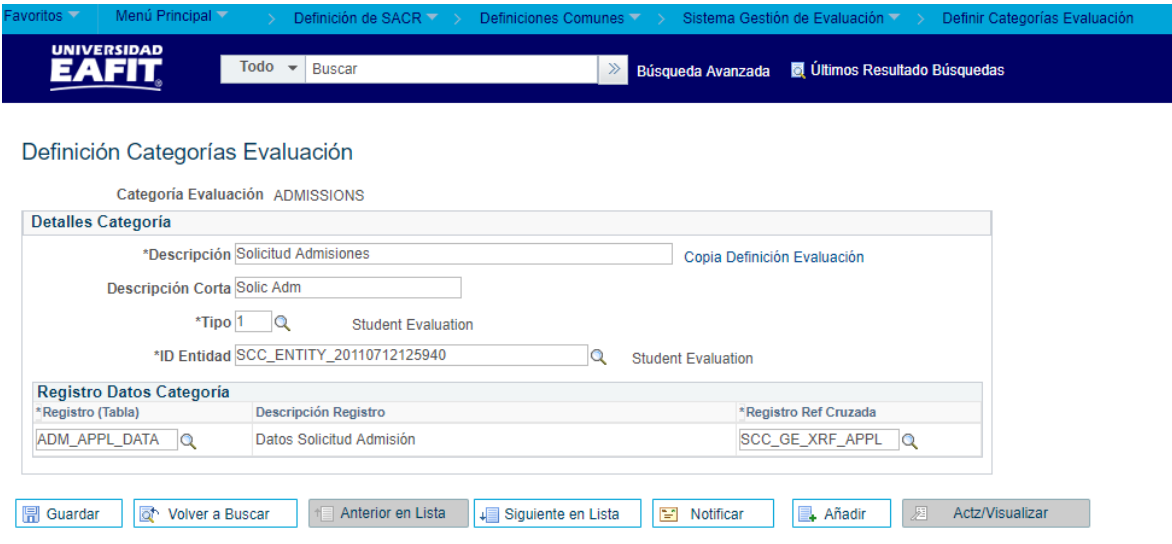

*Imagen 1: Tabla Definición Categorías Evaluación*

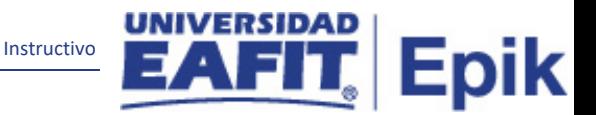

**1. (\*) Descripción:** Se refiere al nombre de la Categoría de Evaluación, el campo permite 30 caracteres, ejemplo: Admisión\_Pregrado.

**2. (\*) Descripción Corta:** Nombre más resumido para la Categoría de Evaluación. Este campo permite 10 caracteres.

**3. (\*) Tipo:** es una consulta tipo Prom, siempre se debe de seleccionar el número uno, debido a que está dirigida a la evaluación Estudiante.

**4. (\*) ID Entidad:** es una consulta estándar tipo Prom, siempre se debe seleccionar **SCC\_ENTITY\_20110712125940.** Define que pertenece al sistema de evaluación del estudiante

#### **Sección Registro Datos Categoría**

**5. (\*) Registro (Tabla):** es una consulta tipo Prom y para coincidir con las anteriores parametrizaciones se debe de seleccionar siempre **ADM\_APPL\_DATA.**

Por defecto, se usa para admisiones, quiere decir que la evaluación está asociada a un proceso de admisión y se coloca (datos solicitud admisión), pero para el comité o proyectos de alumnos se coloca (applicant evaluation).

**6. (\*) Descripción Registro:** por defecto al escoger el anterior Prom, el sistema va traer **Datos Solicitud Admisión.** 

**7. (\*) Registro Ref Cruzada:** es una consulta tipo Prom, para coincidir con las anteriores se debe seleccionar **SCC\_GE\_XFR\_APPL.** Para proyectos: **SCC\_GE CM\_SCHEM**

### <span id="page-3-0"></span>**3. Consideraciones finales**

Ninguna.